## **Le crabe jongleur** La balle se place en haut, au centre. Puis la balle descend constamment.

Appuyer sur le drapeau vert pour tester.

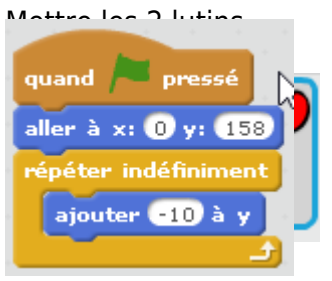

## **Sur Crab :**

Placer le crab en bas (y=-168) et le x doit être égal au x de la souris. Si le crabe est touché, la balle doit remonter on doit donc rajouter un « Si …. alors »

Si le crabe est touché, la balle remonte au centre en haut.

Appuyer sur le drapeau vert pour tester.

Appuyer sur le drapeau vert pour tester.

[Mais elle remonte d'un coup, on v](https://www.physix.fr/dokuwikieleves/lib/exe/detail.php?id=le_crabe_jongleur&media=e285f581c7d6ff422cc677e020881414.png)a demander à la balle de remonter lentement.

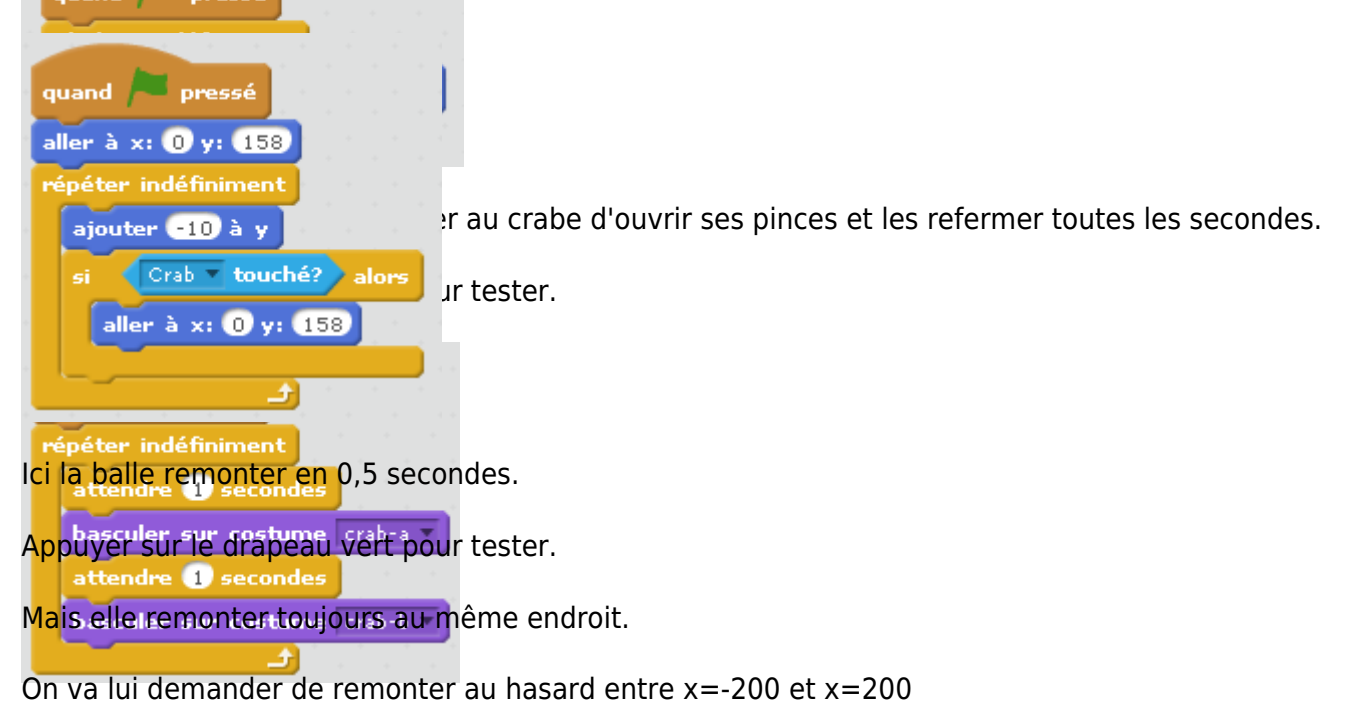

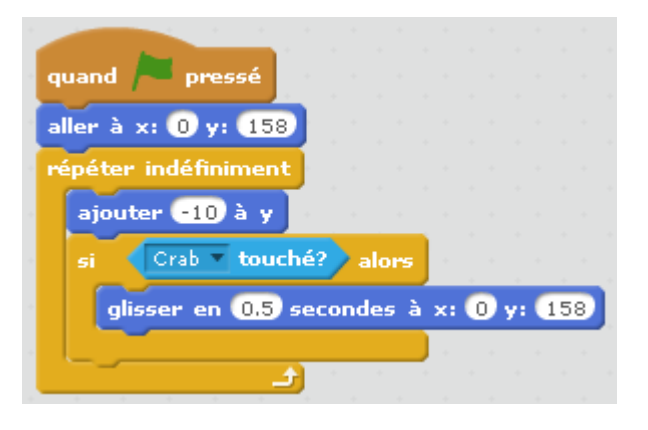

Ici, la balle remonter au hasard entre x=-200 et x=200

Appuyer sur le drapeau vert pour tester.

Il ne reste plus qu'à stopper le jeu quand la balle touche le bord.

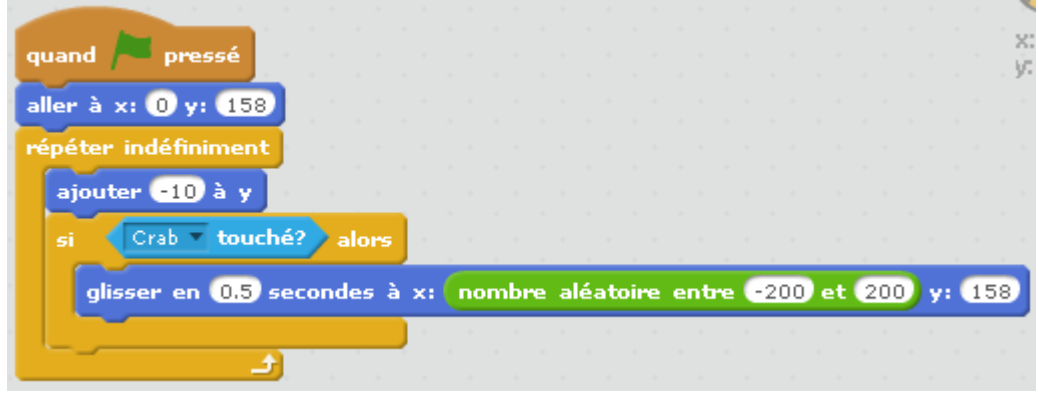

Si le bord est touché la balle dira « perdu » pendant 2s puis le jeu s'arrête.

Appuyer sur le drapeau vert pour tester.

Pour rendre le jeu plus compliqué, on peut accélérer la vitesse de chute à chaque rebond.

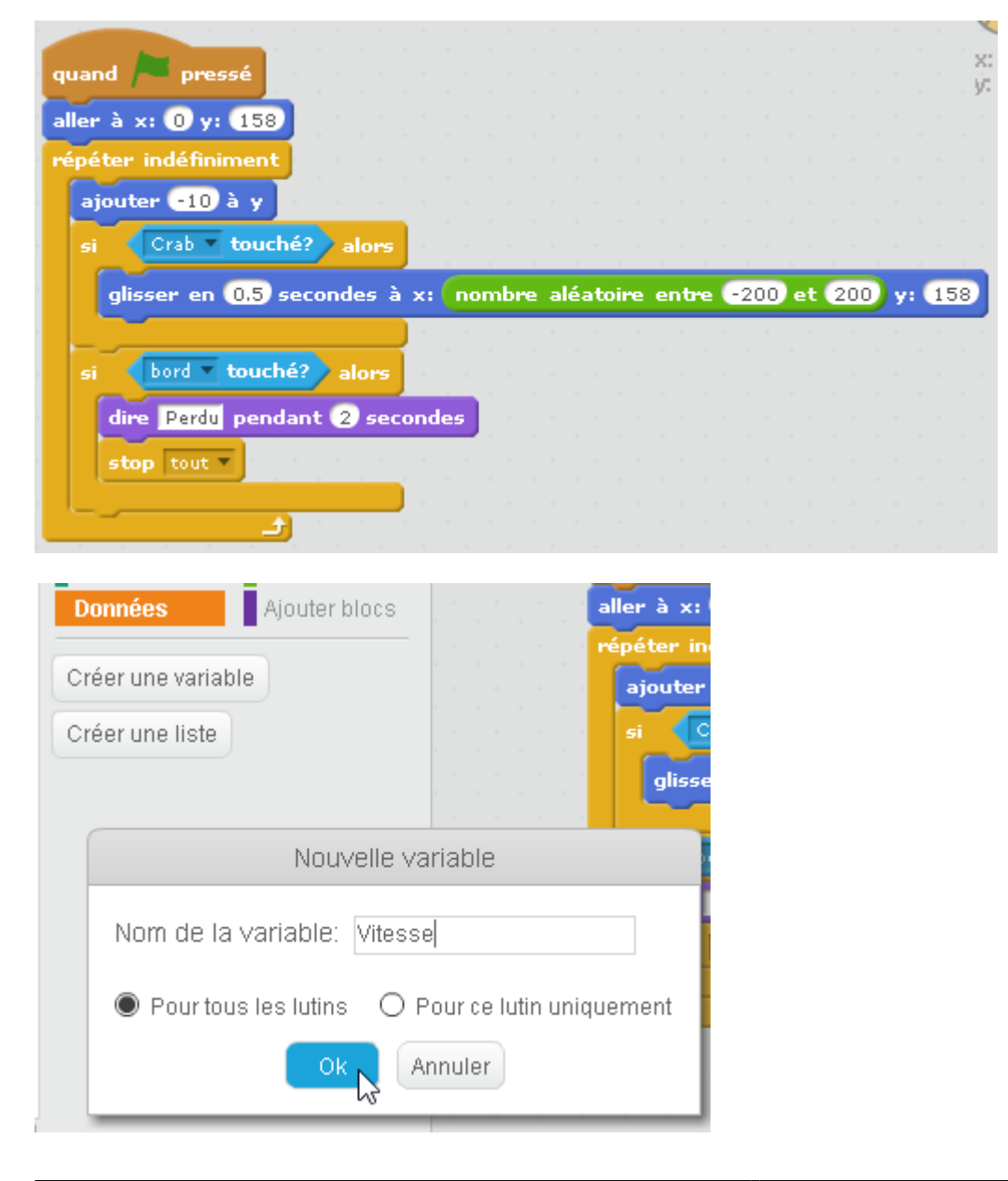

Pour cela on crée un variable Vitesse. - accélérer la remontée de la balle.

La vitesse est fixée à correspond au nombre de rebond.<br>La vitesse est fixée à correspond et à chaque rebond, on soustrait 0,5 pour qu'elle tombe de plus en plus vite. - …

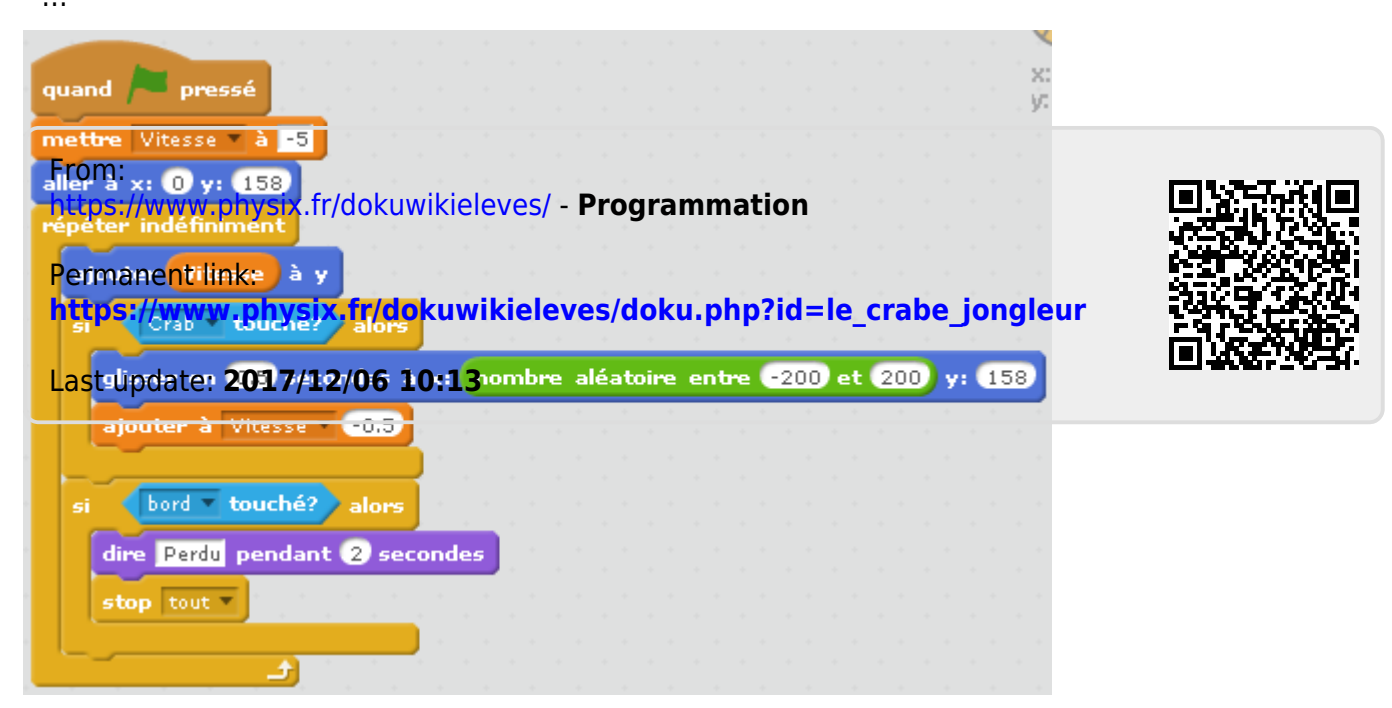